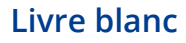

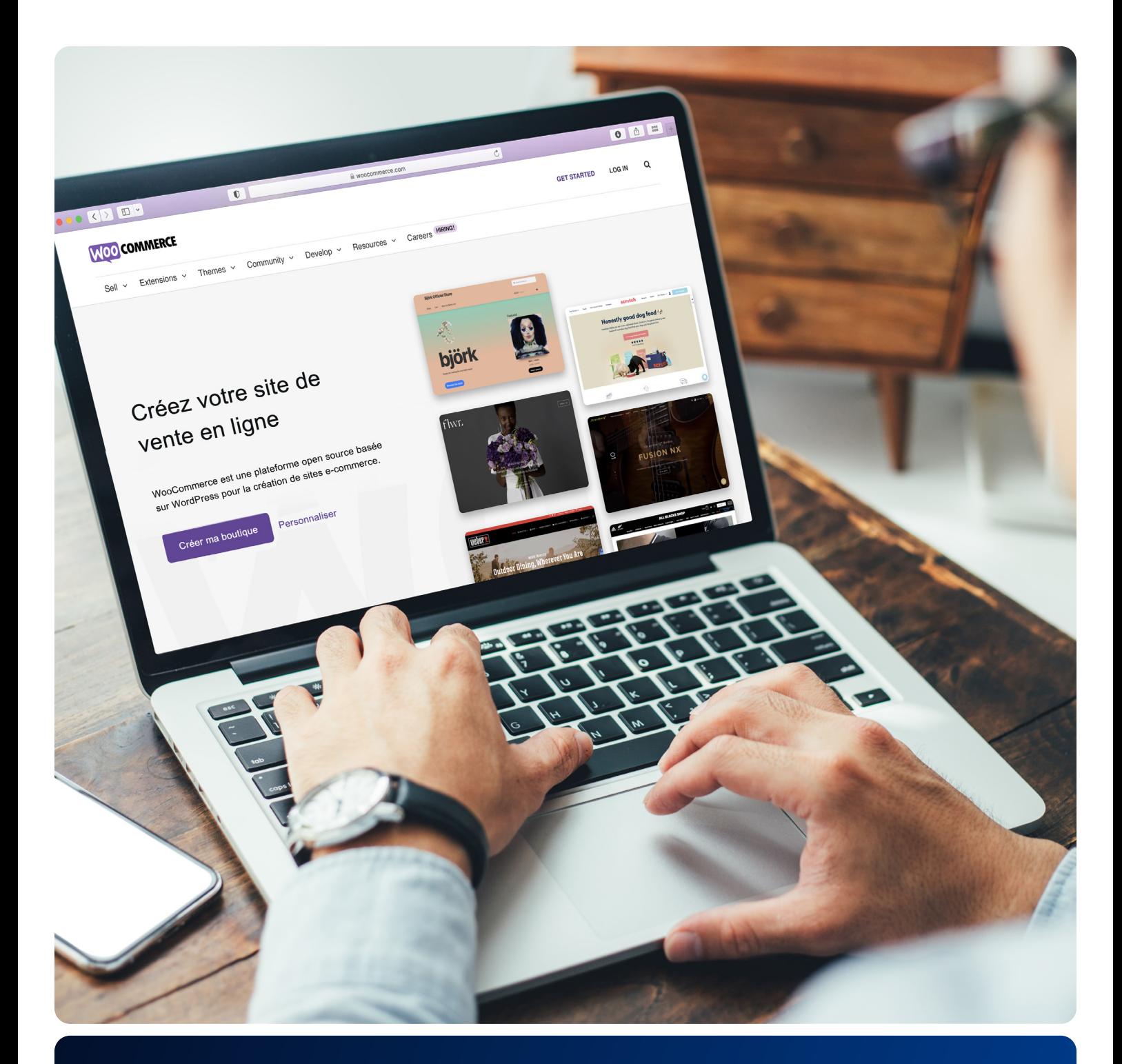

## Donnez vie à votre boutique en ligne avec IONOS

Un guide essentiel sur WooCommerce et WordPress

### Sommaire

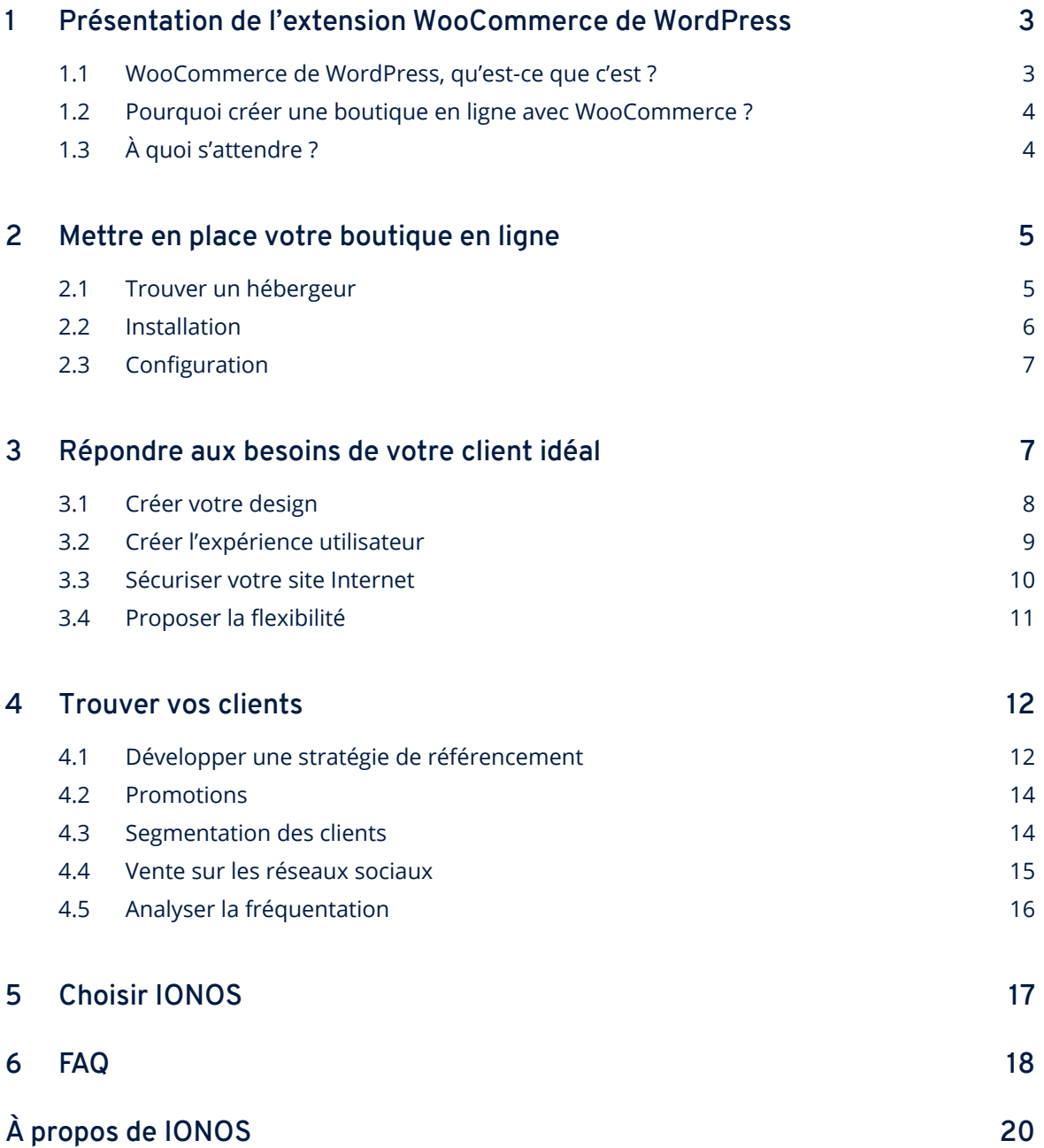

### <span id="page-2-0"></span>**1 Présentation de l'extension WooCommerce de WordPress**

### *« Les consommateurs n'achètent pas des biens et des services. Ils créent des liens, des histoires et de la magie. »*

Vous souhaitez créer votre propre boutique en ligne ? Avant de commencer, vous devriez peut-être garder à l'esprit cette citation du pro du marketing, Seth Godin. Parce que lancer votre activité sur Internet, c'est commencer une aventure qui a pour seule limite votre imagination.

Pensez à votre dernier achat en ligne. Selon vous, qu'est-ce qui l'a rendu intéressant ? Probablement pas le moment où vous avez renseigné vos informations bancaires.

Alors, qu'est-ce qui a motivé votre décision ? Était-ce le design attrayant du site, l'histoire captivante ou simplement la sensation de confort ? Peu importe ce que c'était, nous pouvons vous assurer que ce n'était pas le produit, mais l'expérience. C'est une chose que toutes les entreprises qui ont du succès privilégient.

Dans le monde actuel, le client est réellement devenu roi et, afin de tirer profit d'un marché qui évolue rapidement, les entreprises doivent fournir des expériences convaincantes, qui reflètent les attentes de leurs clients.

Dans ce guide, nous vous montrerons comment prendre les bonnes décisions et comment créer une boutique en ligne avec WooCommerce, qui séduira vos visiteurs.

#### **1.1 WooCommerce de WordPress, qu'est-ce que c'est ?**

WooCommerce est une extension e-commerce pour WordPress, la plateforme de gestion de contenu la plus appréciée au monde. C'est de loin l'outil le plus populaire, le mieux développé pour vous aider à faire de votre site Internet une boutique en ligne entièrement fonctionnelle. En tant qu'outil open source le plus utilisé, avec environ [5 millions de boutiques](https://www.barn2.com/woocommerce-stats/) à ce jour, la communauté Woo est soutenue par une immense variété de thèmes, d'extensions et d'autres options personnalisables.

Nous savons que beaucoup d'entreprises utilisent déjà WordPress pour leur présence en ligne. WooCommerce est conçu pour une intégration parfaite sur ce CMS.

<span id="page-3-0"></span>En quelques clics, vous pouvez transformer votre espace digital en véritable boutique en ligne et vendre vos produits avec l'avantage majeur de ne pas avoir de frais de transaction.

#### **1.2 Pourquoi créer une boutique en ligne avec WooCommerce ?**

« Les idées sont faciles à avoir. C'est le fait de les mettre à exécution qui est difficile », déclare Jeff Bezos, créateur d'Amazon, la boutique d'e-commerce la plus prospère de tous les temps. Lorsqu'il a créé sa boutique dans les premières années du shopping sur Internet, l'exécution n'était pas vraiment accessible à un entrepreneur débutant qui n'avait pas beaucoup d'expérience en programmation ou peu de moyens.

Des outils comme WooCommerce peuvent aider à réduire l'écart entre l'idée et la réalisation. Créer une plateforme attrayante et sécurisée n'a jamais été aussi simple, et c'est aussi le meilleur moment pour le faire !

Actuellement, environ 1 personne sur 4 dans le monde achète en ligne, cela représente plus de 2 milliards de personnes.<sup>1</sup> Avec une croissance de l'ecommerce d'au moins 4 % par an et une connectivité en ligne qui s'accélère de manière extraordinaire, la prochaine étape logique est de développer sa présence en ligne.

#### **CHIFFRE-CLÉ >2 milliards** d'acheteurs en ligne dans le monde

#### **1.3 À quoi s'attendre ?**

Mettre en place une boutique en ligne aux fonctions professionnelles vous permet de gérer avec souplesse votre éventail de produits, de coordonner les commandes des clients et la livraison, d'optimiser l'apparence et le style de votre boutique, mais également d'attirer de nouveaux clients grâce à des outils marketing puissants.

Votre commerce est précieux et sa maîtrise est essentielle, l'assistance et la sécurité sont aussi des aspects importants. C'est pourquoi IONOS vous offre toute la liberté et le contrôle d'une approche DIY (à faire soi-même), mais avec tout le confort d'une plateforme optimisée pour WordPress, des mises à jour sans efforts, moins d'administration et une assistance disponible 24/7. Si vous souhaitez que des experts se chargent de la création de votre boutique, nous proposons également un [service de conception.](https://www.ionos.fr/solutions-ecommerce/creation-site-ecommerce) Nous nous chargeons de tout : créer le design, ajouter votre contenu, publier votre boutique ; c'est aussi simple que cela. Toutefois, ce guide est consacré à l'approche DIY.

### <span id="page-4-0"></span>**2 Mettre en place votre boutique en ligne**

Prêt(e) à ouvrir votre boutique en ligne ? Découvrez tout ce qu'il faut savoir pour donner vie à vos idées. Lancez-vous facilement en quelques étapes seulement !

#### **2.1 Trouver un hébergeur**

Aussi bien conçu, créé professionnellement et parfaitement configuré qu'il puisse être, un site e-commerce peut rencontrer certaines difficultés. Vous ne voulez certainement pas faire fuir un client potentiel à cause d'une mauvaise expérience utilisateur (UX) ? Des problèmes de front-end et back-end peuvent influer sur l'UX.

WordPress et WooCommerce sont de puissants outils pour créer des pages Internet et gérer des éléments comme du texte, des images, la mise en page et le thème. Tout comme un ordinateur a besoin d'un disque dur, vos projets ont besoin d'un endroit pour que les informations soient stockées et pour qu'elles puissent être accessibles en ligne le plus rapidement possible. En même temps, ces données devraient être régulièrement sauvegardées dans l'éventualité de certaines menaces comme des virus ou des pirates informatiques.

C'est là tout l'intérêt de trouver un hébergeur fiable.

Prenez en compte les aspects suivants pour choisir un fournisseur adapté :

- **• Performance** : est-ce que mon hébergeur propose une solution spécialisée permettant d'obtenir une performance maximale en matière de commerce en ligne ?
- **• Durabilité** : est-ce que mon hébergeur est soucieux de l'environnement ?
- **• Assistance** : aurais-je accès à des experts à chaque étape de mon projet, 24/7 ?
- **• Facilité et aspect pratique** : devrais-je tout installer et effectuer la maintenance de ma boutique moi-même ?
- **• Sécurité et vie privée** : mon hébergeur sécurise-t-il mon identité et me protège-t-il contre le piratage ? Le système utilisé est-il conforme à la législation sur la protection des données personnelles ?

Devoir tout gérer seul(e) peut être décourageant. Avec Managed WordPress, ne vous souciez plus de la vitesse, des limites de trafic, de la sécurité et des mises à jour. Vous pouvez vous consacrer pleinement à votre projet et nous nous occu-pons du reste. Découvrez nos packs [Managed WordPress](https://www.ionos.fr/hebergement/managed-wordpress). Inclus : certificat SSL, nom de domaine (la 1ère année), assistance client 24/7 et bien plus.

#### <span id="page-5-0"></span>**2.2 Installation**

Il est facile de mettre en place une boutique en ligne WordPress avec WooCommerce. Une fois que vous aurez sélectionné votre pack IONOS, notre assistant d'installation vous guidera durant tout le processus.

- 1. À votre première connexion, l'assistant d'installation IONOS se lance automatiquement.
- 2. Sélectionnez la catégorie qui vous convient (dans ce cas, **Boutique en**  ligne) et cliquez sur le thème que vous souhaitez choisir pour obtenir plus de détails.
- 3. Cliquez sur le bouton **Étape suivante** pour valider votre choix. Choisissez ensuite les extensions souhaitées (WooCommerce est déjà inclus) et cliquez sur **Installer.** L'éditeur s'ouvre automatiquement après l'installation.

La méthode manuelle mérite aussi qu'on s'y attarde :

Ouvrez l'interface de WordPress.

Sélectionnez **Extensions** dans la barre latérale puis **Ajouter**.

Recherchez **WooCommerce** et démarrez le téléchargement en cliquant sur **Installer maintenant** puis **Activer**.

Pour les débutants, il est recommandé de démarrer l'assistant d'installation intégré, afin d'être guidé à chaque étape de l'installation.

#### <span id="page-6-0"></span>**2.3 Configuration**

L'extension WooCommerce de WordPress vous permet d'éditer une variété de fonctions standards de manière indépendante. Sous l'élément de menu **WooCommerce**, vous trouverez **Réglages** où vous pourrez sélectionner et organiser les éléments les plus importants de votre boutique.

#### **• Général**

Cet onglet vous permet de changer l'adresse de votre entreprise, le pays de vente, la devise et les zones de livraison.

#### **• Produits**

Vous pouvez y configurer des réglages spécifiques au produit : unité de mesure, avis produits, options d'affichage, gestion des stocks et paramètres des produits télechargeables.

#### **• Expédition**

Dans ce menu, vous pouvez déterminer les conditions de livraison pour un nombre illimité de pays et de régions, y compris les zones de livraison, les frais, la destination et les classes d'expédition.

#### **• Paiements**

Vous pouvez y ajouter ou supprimer des modes de paiement et définir leur ordre d'affichage sur le site.

#### **• Comptes et confidentialité**

Il s'agit des paramètres relatifs à la création de compte client et à la politique de confidentialité.

**• Emails**

Sous **Emails**, vous pouvez configurer des notifications individuelles d'email pour les transactions/actions des clients : par ex. nouvelle commande, commande annulée, échouée, terminée mais également concernant la création de nouveaux comptes. Il est aussi possible d'y changer la mise en page des emails (nom d'expéditeur, en-tête et pied de page, ainsi que des couleurs distinctes pour le texte et le fond).

### **3 Répondre aux besoins de votre client idéal**

Félicitations, vous avez créé votre boutique WooCommerce ! Il est maintenant temps de développer votre expérience utilisateur. Pour s'assurer qu'elle soit mémorable, essayez de vous mettre à la place de votre client idéal et demandez-vous : est-ce que les éléments de votre site sont utiles, faciles à utiliser et à trouver, crédibles, accessibles et de qualité ?

Voyons comment ces aspects essentiels peuvent être atteints grâce à l'amélioration de l'UX, la personnalisation et la sécurité.

#### <span id="page-7-0"></span>**3.1 Créer votre design**

Il est important de penser à ce que vous voulez et attendez d'un site Internet. Les consommateurs achètent en ligne parce que c'est plus simple et plus rapide, mais l'expérience et l'apparence du site sont également importants.

Les logos, les designs et les couleurs influencent beaucoup la manière dont les utilisateurs perçoivent une présence en ligne. En plus du contenu (textes, images, vidéos, etc.) et la manière dont il est agencé, il est primordial d'accorder de l'importance à l'apparence du site Internet. Cela revient à poser une seule question essentielle : mon site est-il attrayant ? C'est pourquoi choisir un thème approprié est extrêmement important.

Le thème par défaut de WooCommerce s'appelle **Vitrine**. Avec une apparence soignée et professionnelle, il est conçu et adapté pour la plupart des entreprises qui débutent. Un autre thème intéressant est **OceanWP**, qui a également été développé avec des options variées. Sinon, vous pouvez choisir parmi une grande variété de [thèmes](https://www.wordpress.org/themes/) sur **WordPress,** spécialement adaptés à votre entreprise et souvent gratuits. Opter pour des thèmes premium ou avoir recours à un designer peut faire passer votre boutique au niveau supérieur.

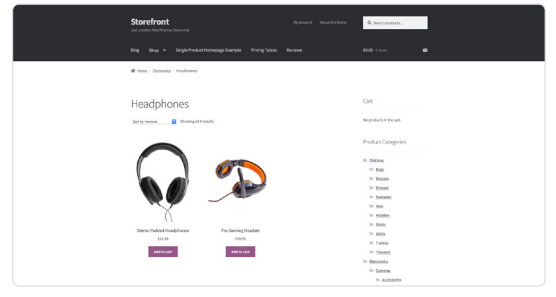

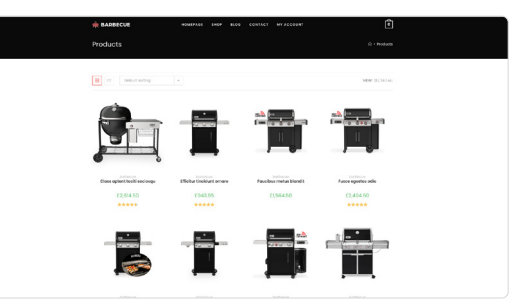

**Vitrine OceanWP**

Toutefois, les thèmes gratuits sont largement suffisants pour une présence professionnelle. En définitive, le type de webdesign qui correspond le mieux à votre boutique dépend de votre secteur d'activité, de votre gamme de produits et bien entendu, des attentes de votre groupe cible. Avant de vous lancer, lisez notre blog sur les bases du [webdesign](https://www.ionos.fr/digitalguide/sites-internet/web-design/web-design-les-bases-du-graphisme-et-des-effets-de-couleurs/) ou commencez par créer un logo avec notre générateur [de logo](https://www.ionos.fr/tools/creer-un-logo).

#### <span id="page-8-0"></span>**3.2 Créer l'expérience utilisateur**

Pour le consommateur moderne, l'expérience utilisateur (UX) doit être fluide sur de nombreux appareils. En 2021, les ventes mondiales d'e-commerce sur mobile ont atteint 3,5 milliards de dollars. Dans certains pays comme en France, 80 % des internautes surfent sur Internet depuis leur smartphone.<sup>2</sup> La plupart des thèmes WordPress sont désormais optimisés pour les mobiles, mais la technologie évolue rapidement, il est donc important de surveiller la façon dont les utilisateurs accèdent à votre site Internet et de rester informé(e) des dernières tendances en matière de webdesign.

Pour permettre aux utilisateurs d'évoluer sur votre boutique et de trouver ce qu'ils cherchent facilement, il est possible de personnaliser la navigation de votre boutique en ligne WordPress. L'assistant d'installation de WooCommerce génère automatiquement une interface de navigation centrale avec quatre éléments de menu :

- **• Boutique** (aperçu des produits et détails)
- **• Panier** (aperçu de toutes les commandes du client)
- **• Validation de la commande** (page permettant d'effectuer les achats)
- **• Mon compte** (compte client avec aperçu de commande et informations de contact)

Vous pouvez éditer les différentes pages de votre boutique à partir de ce menu et personnaliser votre site comme vous le souhaitez.

Gardez à l'esprit que l'expérience utilisateur est un facteur essentiel de la réussite de votre boutique. La simplicité et la cohérence sont les bases d'une bonne navigation. Les consommateurs sont désormais habitués à acheter en ligne et passent par des vendeurs qui ont des plateformes avancées. Les attentes du secteur sont élevées : ajoutez, par exemple, une barre de recherche, des descriptions concises et claires de vos produits et n'utilisez que des images de qualité pour illustrer vos produits. Si vous avez l'impression qu'il vous manque quelque chose, il sera utile de rechercher des boutiques de référence et de se demander : qu'ont-elles que je n'ai pas ? Votre conseiller personnel IONOS peut aussi vous accompagner dans toutes les étapes de votre projet.

#### **CHIFFRE-CLÉ**

### **3,5 milliards \$**

des ventes e-commerce mondiales effectuées sur mobile en 2021

#### <span id="page-9-0"></span>**3.3 Sécuriser votre site Internet**

Une sécurité renforcée est un autre facteur clé de succès pour votre boutique WooCommerce. S'assurer que votre boutique respecte des normes de sécurité élevée permet de protéger vos données ainsi que celles de vos clients, et atténue les risques d'impact négatif en matière d'expérience utilisateur. Les menaces croissantes de cybercriminalité n'épargnent aucune boutique, peu importe sa taille. Ainsi, l'hébergement Managed WordPress est une excellente solution pour non seulement sécuriser votre boutique, mais également profiter de temps de chargement courts.

Chaque pack Managed WordPress comprend un certificat SSL, assurant une navigation et des transactions sécurisées\*. Il est utilisé pour chiffrer la connexion entre votre site et vos visiteurs, mais également pour protéger des données clients sensibles transférées du navigateur au serveur hébergeur. Les navigateurs usuels comme Google Chrome notifieront les visiteurs si votre site n'en dispose pas. Si vous en avez un, votre URL commencera par le préfixe connu « https » et une icône en forme de cadenas s'affichera dans la barre du navigateur, ce qui indiquera à vos visiteurs que votre site et que leurs données sont sécurisés. En plus, la protection DDoS (denial-of-service) aide à maintenir la disponibilité du site dans le cas d'une attaque DDoS.

Si votre site est piraté, une sauvegarde est la meilleure manière, et la plus rapide, de le remettre rapidement en ligne. Avec IONOS, les sites Internet sont hébergés sur une plateforme géo-redondante, vos données sont ainsi copiées dans deux data centers distincts, ce qui vous permet de rester en ligne même durant une maintenance. Avec des informations stockées toutes les 24 heures et des sauvegardes en temps réel, vous n'avez pas à vous inquiéter de perdre les informations de vos commandes. Si nécessaire, vous pouvez les restaurer d'un simple clic, sans être obligé(e) de devoir passer par des procédures compliquées.

Pour assurer la sécurité de votre boutique, vous devriez aussi envisager d'activer une authentification à deux facteurs (2FA), créer des mots de passe forts et vérifier les réglages du protocole de transfert de fichier (FTP). Il est important de garder à l'esprit que chaque extension que vous installez sur votre site Internet augmente votre surface d'attaque. Nous vous suggérons de garder le moins d'extensions possible et de n'utiliser que des extensions provenant de sources fiables.

**<sup>\*</sup> IONOS utilise TLS qui est une version de SSL mise à jour et plus sécurisée. Si vous avez un certificat SSL avec IONOS, vous bénéficiez d'une technologie TLS de pointe (nous appelons encore cela SSL parce que ce terme est plus courant).**

#### <span id="page-10-0"></span>**3.4 Proposer la flexibilité**

Votre client est arrivé sur votre site, il y a passé du temps et s'est senti en sécurité. Vous pensez que le tour est joué ? Pas tout à fait. Si le client souhaite passer au paiement et que le mode de paiement qu'il veut utiliser n'est pas disponible, cela pourra poser problème. Avec des options de paiement comme « achetez maintenant, payez plus tard » ou Apple Pay, qui devient toujours plus populaire, il est important de suivre les tendances sur la manière dont les consommateurs préfèrent payer.

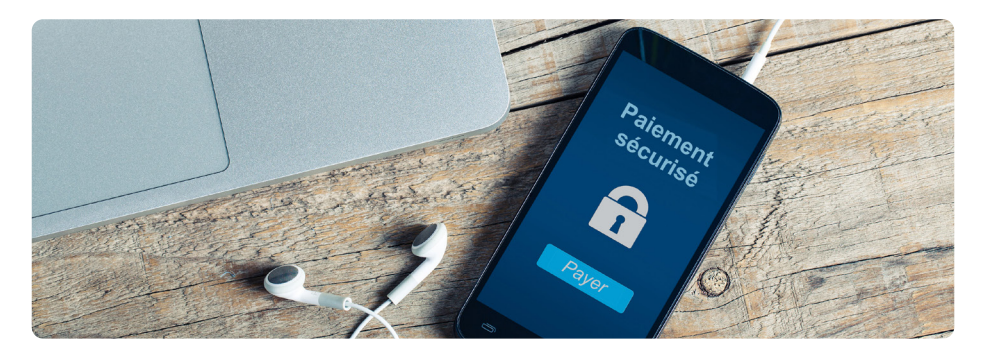

Par défaut, WooCommerce comprend plusieurs options de paiement différentes : en liquide à la réception, PayPal, virement bancaire et chèque. Toutefois, il existe de nombreux modes de paiement et WooCommerce est compatible avec la plupart d'entre eux.

De nombreux pays ont un mode de paiement plus populaire ou spécifique et vous pouvez naviguer dans la boutique d'extensions pour chercher certaines options en particulier. Ceci dit, PayPal et Stripe offrent une bonne couverture internationale.

Par exemple, *l'extension Stripe* est compatible avec Google Pay et Apple Pay, permet des paiements ponctuels et même des paiements récurrents.

En plus des paiements, vous devez aussi prévoir la façon de livrer vos produits à vos clients et vous poser les questions suivantes :

- **•** Quels sont les modes de livraison disponibles ?
- **•** Quels transporteurs choisir ?
- **•** Quelles extensions utiliser pour la livraison ?
- **•** Quel montant facturer pour la livraison ?
- **•** Quand réduire les frais de livraison ?
- **•** Où livrer vos produits ?

Trouver le mode de livraison le mieux adapté ou rechercher et mettre en place la bonne extension peut prendre du temps, c'est pourquoi il est recommandé de réfléchir à ces questions avant d'ajouter vos produits et de publier votre boutique.

### <span id="page-11-0"></span>**4 Trouver vos clients**

Tout comme une fête n'est pas complète sans invités, un site Internet n'est rien sans ses visiteurs. Il est de votre ressort de vous assurer qu'ils sont satisfaits et qu'ils ont envie de revenir. Mais d'abord, vous devez les trouver et les attirer. Voici comment :

#### **4.1 Développer une stratégie de référencement**

Vous n'avez pas besoin d'avoir des connaissances en programmation ou d'être un expert marketing pour améliorer le positionnement de votre boutique dans les moteurs de recherche tels que Google. Il y a de multiples façons d'attirer des clients potentiels dans votre boutique WooCommerce et le référencement compte parmi les plus efficaces.

Le référencement est un domaine vaste et peut sembler intimidant. Le but est de faire en sorte que votre site se positionne le plus près possible des premiers résultats de recherche. Vos efforts porteront leurs fruits lorsque votre boutique aura plus de visiteurs et que votre réputation commencera à influencer positivement votre positionnement.

Le référencement Onpage correspond aux mesures qui peuvent être mises en place sur votre site Internet. Vérifiez votre optimisation dans les moteurs de recherche grâce à [l'outil d'audit SEO gratuit](https://www.ionos.fr/tools/seo-check) de IONOS : tout ce que vous avez à faire, c'est d'entrer un nom de domaine.

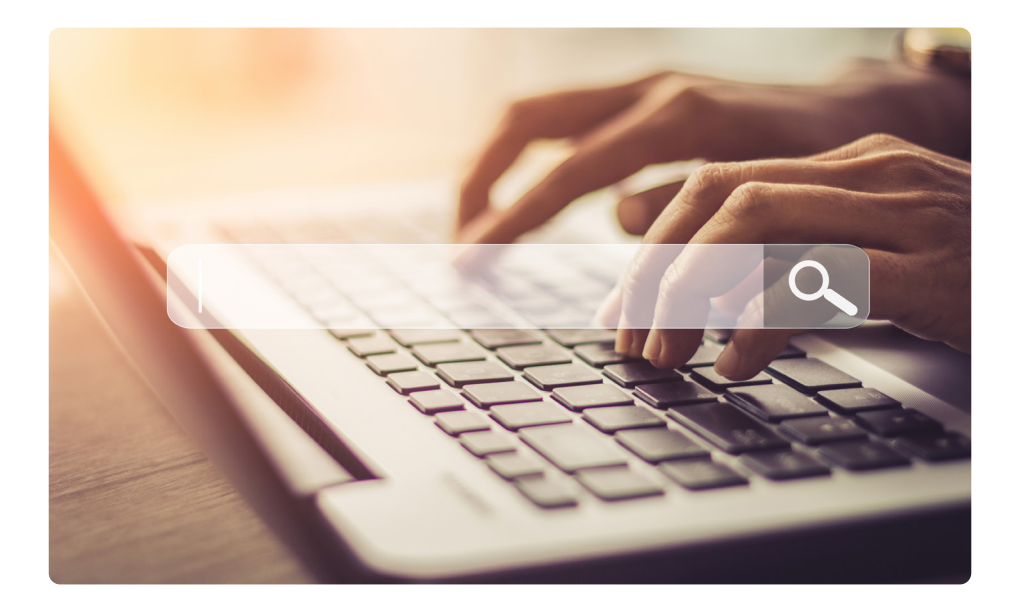

Les informations que contiennent vos pages Internet sont importantes pour qu'elles soient rapidement reconnues et trouvées par des clients potentiels et les moteurs de recherche. Voici les éléments à considérer pour améliorer votre référencement :

- **• Contenu :** l'objectif est de créer du contenu qualitatif et attrayant. Un contenu SEO doit être pertinent et unique : le plagiat et le contenu dupliqué sont à proscrire. En plus des mots-clés, il est recommandé d'utiliser des synonymes. Pour finir, il faut toujours écrire avant tout pour les utilisateurs, et non pour les robots d'indexation de Google.
- **• Structure :** l'optimisation du contenu à elle seule ne suffit pas en webmarketing. La structure de la page doit également être bien soignée. Le titre, les paragraphes et les listes améliorent la lisibilité, aussi bien pour les utilisateurs que pour les moteurs de recherche.
- **• Contenu multimédia :** les contenus illustratifs (images, vidéos, graphiques...) sont largement appréciés. Pour que les robots d'indexation puissent les lire, il faut insérer le nom du fichier du contenu sélectionné, un titre, un texte alternatif (alt-text) et des mots-clés.
- **• Les métadonnées :** elles sont lisibles pour les moteurs de recherche et permettent de structurer vos ressources numériques. Les attributs principaux de l'optimisation de la page sont le titre et la description. Ces balises permettent d'ajouter une description de la page affichée, ainsi que les mots-clés.
- **• La structure des liens :** les liens internes sont utiles aux lecteurs pour pointer vers une autre page, tout comme aux moteurs de recherche. Les pages qui reçoivent plus de liens internes ont tendance à afficher une meilleure performance.
- **• La technique :** un autre aspect majeur est l'optimisation du code source. Votre boutique en ligne étant composée de plusieurs pages, chacune doit avoir un positionnement qui lui est propre, basé à la fois sur le contenu et le code source. Une bonne optimisation du code source évite les temps de chargement trop longs et les erreurs, pénalisés par Google dans les critères de référencement.

L'optimisation Offpage comprend toutes les mesures de webmarketing liées indirectement à votre site Internet, c'est-à-dire les signaux provenant des pages externes. Cela joue un rôle dans le développement de la réputation de votre site ou de votre boutique. Découvrez notre [article complet](https://www.ionos.fr/digitalguide/web-marketing/search-engine-marketing/les-bases-du-seo/) à ce sujet ou apprenez-en davantage sur les [outils de référencement.](https://www.ionos.fr/digitalguide/web-marketing/search-engine-marketing/apercu-des-principaux-outils-seo/)

#### <span id="page-13-0"></span>**4.2 Promotions**

Tout le monde adore les bonnes affaires. C'est pourquoi le Black Friday est attendu par des millions d'acheteurs en ligne à travers le monde et que les ventes au lendemain de Noël font à présent partie des traditions des fêtes. Mettre en place des réductions, des promotions et des coupons est une manière efficace d'augmenter vos ventes et, vous l'aurez probablement deviné, WooCommerce possède plus d'options que nécessaire pour vous aider en ce sens.

Il est très facile d'activer et de configurer des codes promo. Allez dans **Réglages**, puis **Général** et cochez **Activer les codes promo**. À partir de l'onglet **Marketing**, vous serez libre d'offrir à vos clients autant de bonnes affaires et de réductions que vous souhaitez. Vous pouvez aussi y paramétrer les restrictions d'utilisation (promotions valables sur certains produits, limites d'utilisation ou de dépenses).

Si vous voulez avoir encore plus de possibilités, vous pouvez opter pour une extention supplémentaire et proposer des offres encore plus variées, telles que « un acheté, un gratuit » par exemple.

#### **4.3 Segmentation des clients**

Une autre manière d'attirer des visiteurs sur votre site ou boutique est la segmentation des clients. Il s'agit de catégoriser votre clientèle en groupes plus petits suivant certains facteurs comme la démographie, le comportement ou la fidélité. Cela vous permettra de cibler chaque groupe avec des messages, des emails et une assistance personnalisés. Vous rassemblerez de précieuses connaissances sur les tendances phares et serez capable d'adapter votre entreprise à votre client idéal.

L'option de segmentation incluse dans WooCommerce se base sur le statut de la commande, la date et le client qui a effectué cette commande. Cela peut être utile, mais reste limité. Pour faire passer la segmentation au niveau supérieur et obtenir des connaissances plus précises, vous pouvez envisager des outils tels que Putler ou Metorik. L'avantage, c'est que vous pouvez mieux identifier les clients. Il vous faudra toutefois recueillir suffisamment de données clients pour les cerner.

#### <span id="page-14-0"></span>**4.4 Vente sur les réseaux sociaux**

Les réseaux sociaux se sont rapidement développés pour devenir l'un des outils marketing les plus efficaces. De plus en plus d'entreprises commencent par vendre sur les réseaux et passent ensuite à une boutique en ligne. En tant qu'espace connecté offrant des possibilités infinies en termes de créativité, c'est une perspective intéressante pour les nouvelles entreprises.

Instagram offre la meilleure opportunité d'améliorer la visibilité de vos produits. Vous pouvez poster vos produits gratuitement tout en communiquant avec vos clients directement. Des produits comme le [bouton d'achat pour les réseaux](https://www.ionos.fr/solutions-ecommerce/bouton-acheter-social)  [sociaux de IONOS](https://www.ionos.fr/solutions-ecommerce/bouton-acheter-social) vous permettent de transformer vos followers en clients. L'option de paiement intégrée vous permet de vendre jusqu'à 10 produits directement sur Instagram, ce qui signifie que les acheteurs n'auront pas besoin de quitter la page. Tout comme la segmentation, la vente sociale (social selling) permet d'offrir une expérience bien plus personnalisée, comme un espace pour les interactions client.

Si vous voulez établir des connexions entre votre boutique et des clients potentiels, l'extension [WooCommerce Social Login](https://www.codecanyon.net/item/social-login-wordpress-woocommerce-plugin/8495883) leur permet de se connecter directement via leurs comptes de réseaux sociaux, sans devoir créer un nouveau compte utilisateur. Cela permet un accès plus rapide et une gestion plus facile. Téléchargez plus d'extensions sociales pour donner aux clients la possibilité de partager leur achat, une offre, de parrainer un ami ou de laisser un avis.

#### <span id="page-15-0"></span>**4.5 Analyser la fréquentation**

Google Analytics collecte tous types de données qui vous renseigneront sur les visiteurs de votre site Internet.

Par exemple, Google Analytics rassemblent les données sur l'identité des personnes qui visitent votre site, la durée de leur visite, les données démographiques de vos visiteurs et les appareils utilisés. Rappelez-vous que Google Analytics n'est pas conforme au RGPD par défaut. Avant de collecter des informations personnelles de citoyens européens, vous devez donc obtenir leur consentement. Pour cela, nous vous avons préparé une [check-list à suivre](https://www.ionos.fr/assistance/protection-des-donnees/informations-generales-sur-lordonnance-de-base-sur-la-protection-des-donnees-odsgd/check-list-pour-les-clients-11-ionos/).

Avec le consentement des utilisateurs, les informations collectées peuvent avoir de nombreuses utilités : il est possible de mettre en place ou d'ajuster des stratégies de marketing de contenu en fonction des publications, des pages, des produits ou autres types de contenus les plus populaires. Vous aurez une idée plus claire de votre public cible, ce qui vous aidera à optimiser l'expérience utilisateur et à augmenter votre taux de conversion. Google Analytics est quasiment le meilleur outil standard pour optimiser la performance de votre site Internet ou boutique en ligne en continu.

Vous pouvez découvrir les détails de l'activité sur votre site dans la section **Rapports**. Il est possible d'y vérifier l'avancement des commandes et les revenus de votre boutique en ligne, avec un graphique contenant des valeurs comme les bénéfices brut et net, les produits vendus, les frais de livraison et les codes promo. Envisagez d'utiliser l'outil gratuit [HubSpot,](https://fr.wordpress.org/plugins/leadin/) qui propose un système de gestion complète des relations client (CRM) pour gérer vos clients et traiter les commandes. De plus, vous pouvez suivre les paniers abandonnés, envoyer des emails marketing, créer des campagnes de publicité sur Facebook, LinkedIn, Google, et générer des rapports sur les clients et les commandes.

### <span id="page-16-0"></span>**5 Choisir IONOS**

Il y a de nombreuses raisons de choisir IONOS pour votre boutique WooCommerce. Si nous devions résumer les avantages que nous proposons, cela serait pour la facilité d'utilisation et la flexibilité.

Démarrer une nouvelle boutique peut être délicat et c'est là que nous pouvons vous accompagner.

Que vous souhaitiez mettre en place une simple présence en ligne ou que vous vouliez lancer un site e-commerce performant, IONOS couvre tous vos besoins sur une plateforme optimisée. Vous pouvez aussi transférer votre [domaine chez IONOS](https://www.ionos.fr/domaine/transfert-de-domaine) si vous en possédez déjà un.

Avec un service client plusieurs fois primé disponible 24/7 et un conseiller personnel dédié, nous sommes toujours là pour vous. WooCommerce est un des projets open source sur Internet qui se développe le plus vite. Nous vous garantissons une intégration facile et intuitive avec tous nos packs.

Prêt(e) à vous lancer dans l'aventure WordPress ? Rendez-vous sur notre site Web pour découvrir [toutes les fonctionnalités](https://www.ionos.fr/hebergement/hebergement-wordpress#packs) de nos packs et trouver la meilleure option pour votre boutique en ligne. Si vous avez besoin d'aide pour prendre une décision, n'hésitez pas à [nous contacter](https://www.ionos.fr/contact) !

### <span id="page-17-0"></span>**6 FAQ**

#### **WooCommerce ou Shopify ?**

Shopify et WooCommerce ont des approches différentes. Shopify est un système fermé : l'utilisateur ne peut pas modifier son back-end et il s'agit d'une solution tout inclus. Leurs packs comprennent tout ce qui est nécessaire pour créer et gérer une boutique en ligne avec peu, voire aucune connaissance technique. Mais cela a un coût. Vous devez payer un forfait mensuel et des frais s'additionnent à chaque vente que vous effectuez.

WooCommerce, au contraire, est un système e-commerce gratuit qui peut être intégré à WordPress en tant qu'extension. Toutefois, vous devez trouver un hébergeur et être proactif dans la création et la maintenance de votre boutique. Vous bénéficiez du soutien d'une grande communauté, d'innombrables extensions et de la liberté de vous approprier réellement votre boutique. Avec IONOS, les utilisateurs de WooCommerce peuvent profiter d'une assistance complète, comprenant l'installation de WordPress, les mises à jour et des fonctions de sécurité.

Dans l'ensemble, si vous cherchez une solution compacte et vite installée, Shopify est un choix valide. Mais si vous accordez de l'importance à la liberté, la flexibilité et voulez faire partie d'une communauté incroyable, choisissez **WooCommerce** 

#### **L'hébergement IONOS est-il sûr ?**

L'hébergement Managed WordPress de IONOS inclut un certificat SSL qui garantit des transactions sécurisées en tout temps et une protection DDoS, qui aide à maintenir la performance du site ou de la boutique en cas d'attaque DDoS. De plus, nous effectuons toutes les mises à jour de sécurité nécessaires automatiquement, ainsi vous ne faites pas courir de risques à votre site en oubliant une mise à jour. Vos projets Web sont hébergés sur des serveurs européens qui respectent les plus hauts standards de protection des données et de sécurité. Avec une plateforme géo-redondante, vos données sont copiées dans deux data centers distincts, ainsi votre site peut rester en ligne même durant une maintenance. Pour toutes vos questions, notre assistance est joignable 24/7.

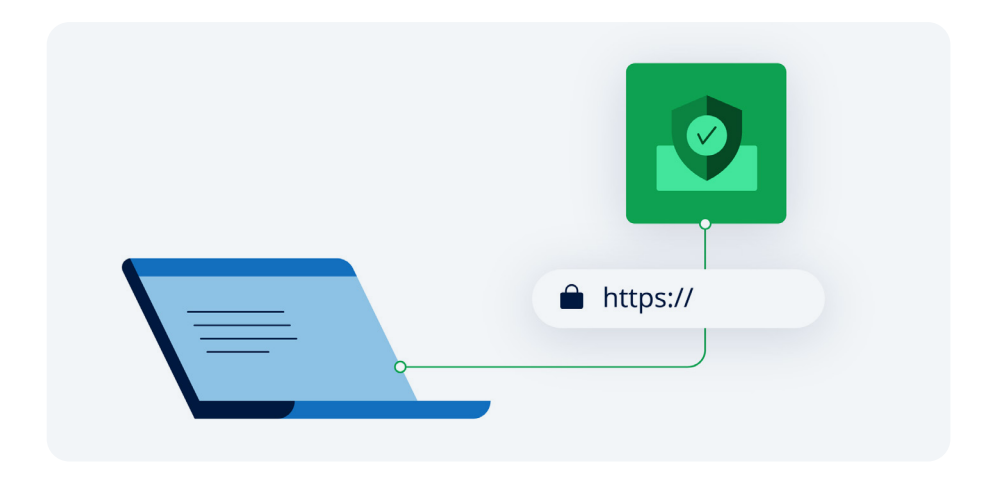

#### **Quels types de produits puis-je vendre avec WooCommerce ?**

WooCommerce est une des solutions les plus flexibles pour votre boutique en ligne. En plus des articles physiques, vous pouvez vendre tous types de produits numériques, abonnements et services. De plus, WooCommerce propose de nombreuses options pour vous aider à gérer et promouvoir vos produits. Vous pouvez par exemple proposer des produits groupés ou des produits téléchargeables, suivre facilement l'état de votre stock et ajouter des produits à votre catalogue. Vous pouvez choisir d'activer ou désactiver des codes promo, et répertorier un seul produit ou des milliers. WooCommerce est entièrement évolutif. Outre les fonctions essentielles, un large éventail d'extensions payantes et gratuites se trouvent à votre disposition et vous permettent de personnaliser davantage la vente de produits.

#### **Quelle assistance fournit IONOS ?**

Avec IONOS, vous bénéficiez d'un service client plusieurs fois primé, disponible 24h/24 et 7j/7.

De plus, un conseiller personnel dédié, qui vous accompagne dans vos projets Web, répond à toutes vos questions et vous fournit des conseils personnalisés. Vous pouvez joindre votre conseiller personnel par téléphone, email ou chat durant les horaires de bureau.

### <span id="page-19-0"></span>**À propos de IONOS**

IONOS est le premier fournisseur européen d'hébergement Web et un partenaire Cloud de confiance.

Son portefeuille de produits propose tout ce dont les entreprises ont besoin pour réussir dans le Cloud : domaines, sites Web, solutions DIY, outils de marketing en ligne, serveurs et solutions IaaS.

L'offre s'adresse aux petites entreprises, aux indépendants et aux particuliers, ainsi qu'aux entreprises ayant des besoins informatiques complexes.

#### **Sources**

- 1. https://www.statista.com/statistics/251666/number-of-digital-buyers-worldwide/ (en anglais)
- 2. https://de.statista.com/statistik/daten/studie/910080/umfrage/mobile-internetnutzung-unterwegs-in-frankreich/s (en allemand)

#### **Copyright**

Ce livre blanc a été élaboré avec le plus grand soin. Toutefois, nous ne pouvons garantir l'exactitude, l'exhaustivité ou la pertinence de son contenu.

© IONOS SARL, Août 2023

Toute reproduction ou représentation, intégrale ou partielle, faite sans le consentement de IONOS serait illicite et constituerait une contrefaçon. L'ensemble des éléments figurant dans ce livre blanc sont protégés par les dispositions du Code de la Propriété Intellectuelle. En conséquence, toute reproduction de ceux-ci, totale ou partielle, ou imitation, sans notre accord exprès, préalable et écrit, est interdite. IONOS se réserve le droit de procéder à des mises à jour et à des modifications des contenus.